*Kopiera order i kassan*

## **Kopiera order i kassan**

Logga in i Butiksorder så du hamnar i artikelnummerfältet med en ny order.

**ESCAPA** två gånger så att du kommer upp till orderhuvudet utan vald kund. Därefter trycker du **F6**- Kopiera order.

Ange det ordernummer du vill kopiera från eller **SÖK** i ordernummerfältet om du inte har numret. Det kundnummer som anges är det som tillhör ordern du vill kopiera ifrån, detta går självklart att ändra så du kan kopiera en order från en kund till en annan.

Bestäm om det skall vara en retur eller utleverans, samt om det skall vara till samma pris som ursprungsordern eller om kundspecifika priser skall gälla. Om text har lagts till i ordern så kan denna kopieras till ordern annars används standardtexter.

**KLAR** bekräftar kopieringen och du kommer tillbaka till orderhuvudet, **KLAR** igen och du kommer ner till raderna.

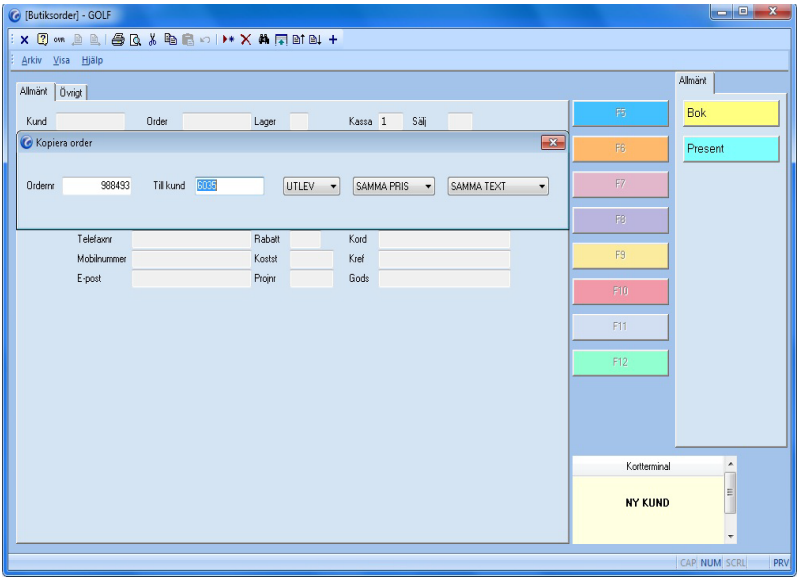

**FIGURE 15. Kopiera order**